- マイライブラリとは? 図書館サービスをウェブ上で利用できる、利用者個人の専用ページです メールアドレスを申請していただくことで登録が可能となります
- マイライブラリのおもな機能
	- ・貸出中の図書への予約
- ・図書の貸出延長手続き
- ・貸出状況の確認
- ・文献複写物の取り寄せ

## ■ マイライブラリ登録方法

1. 滋賀医科大学附属図書館トップページの「マイライブラリ」をクリック

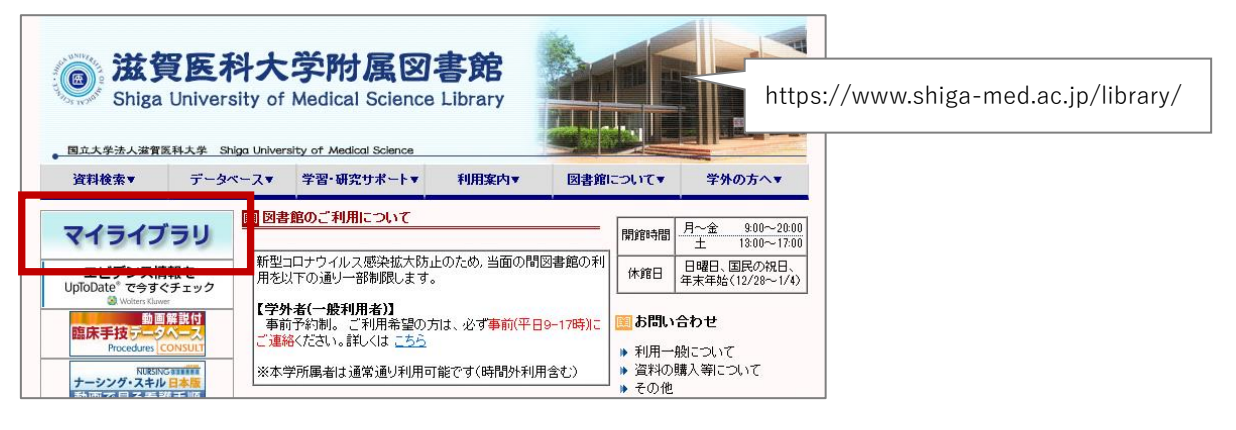

2. 利用者認証画面の「パスワード変更申請画面へ」をクリック

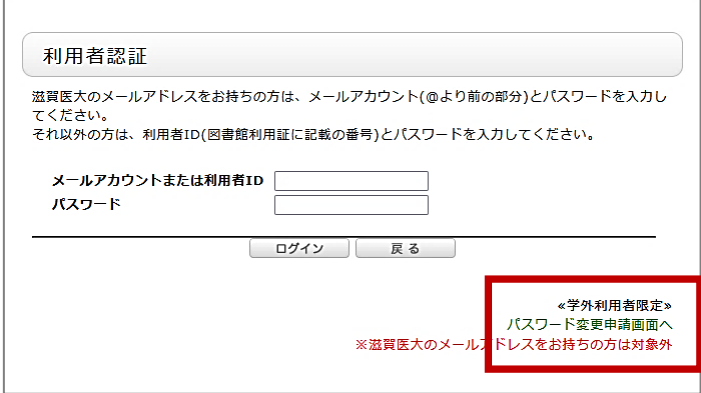

3. 利用者 ID とメールアドレスを入力し、「申込」をクリック

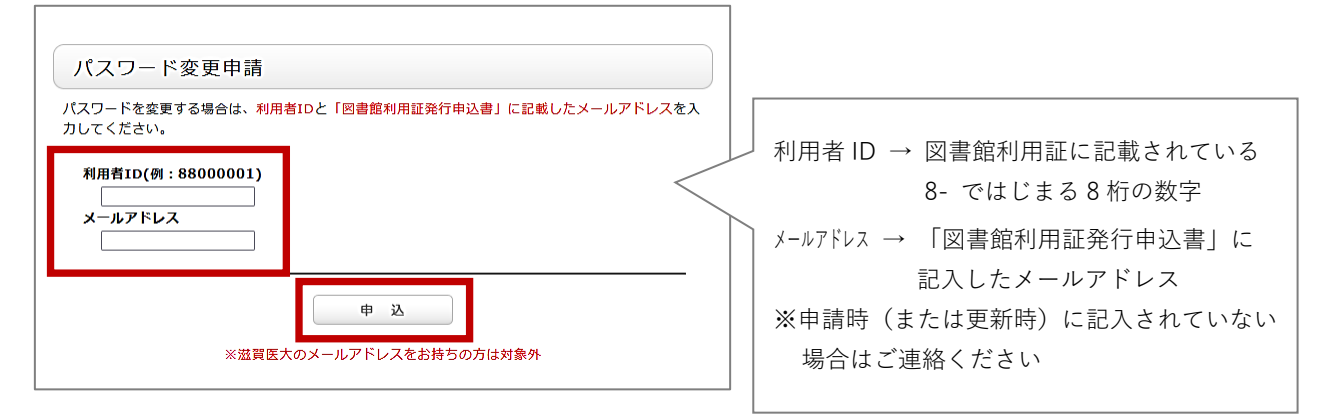

4. パスワード変更申請が完了(手続きはまだ完了していません)

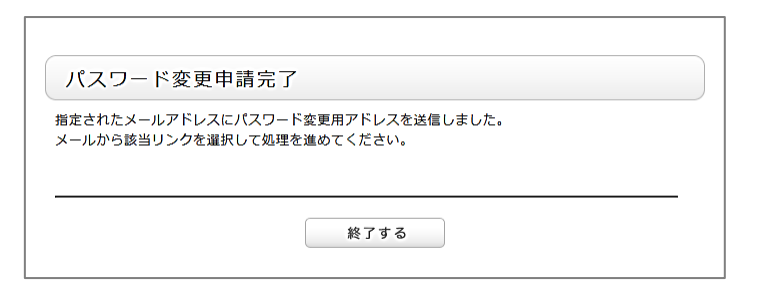

5. 先ほど入力したメールアドレスに、パスワード変更用 URL が送信される. → リンクをクリック

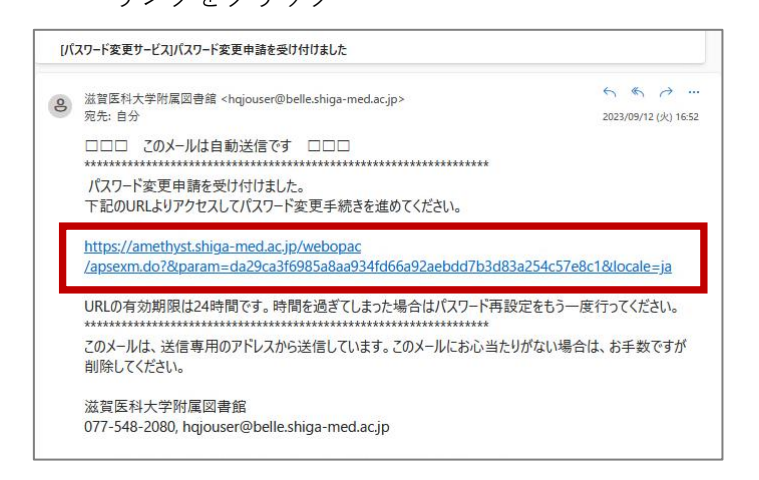

6. パスワード変更画面で新パスワードを入力し、「決定」をクリック

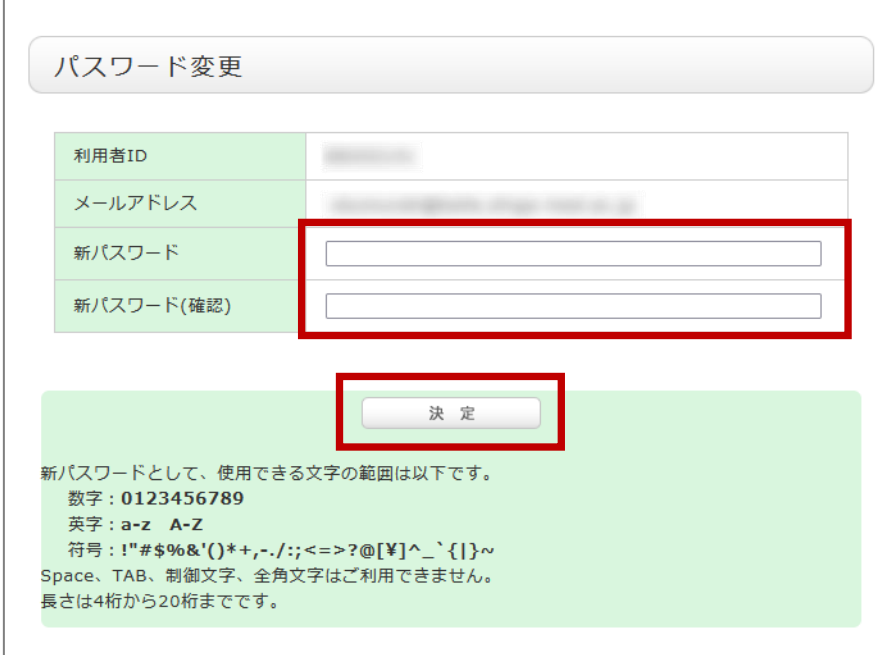

以上で登録完了です。利用方法については、滋賀医科大学附属図書館ウェブサイト > 学習・研究サポート > マイライブラリサービスについて をご参照ください。